## 

MODEL: DP522

사용 전에 안전을 위한 주의사항을 반드시 읽고 정확하게 사용하세요.

# 사용설명서 DVD 플레이어

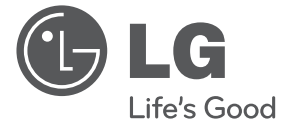

## <span id="page-1-0"></span>안전을 위한 주의사항

주의사항은 "경고"와 "주의"의 두가지로 구분되어 있으며, 의미는 다음과 같습니다.

 $\triangle$  : 이 그림 기호는 위험을 끼칠 우려가 있는 사항과 조작에 대하여 주의를 환기시키기 위한 기호입니다. 이 기호가 있는 부분은 위험발생을 피하기 위하여 주의깊게 읽고 지시에 따라야 합니다.

 $\bigcirc$ : 이 그림 기호는 해서는 안되는 금지 내용입니다.

、23 고 : 표시사항을 위반할 시 심각한 상해나 사망이 발생할 가능성이 있는 경우

、주 의 : 표시사항을 위반할 시 경미한 상해나 제품손상이 발생할 가능성이 있는 경우

사용설명서를 읽고 난 후에는 사용하는 사람이 언제나 볼 수 있는 장소에 반드시 보관하십시오.

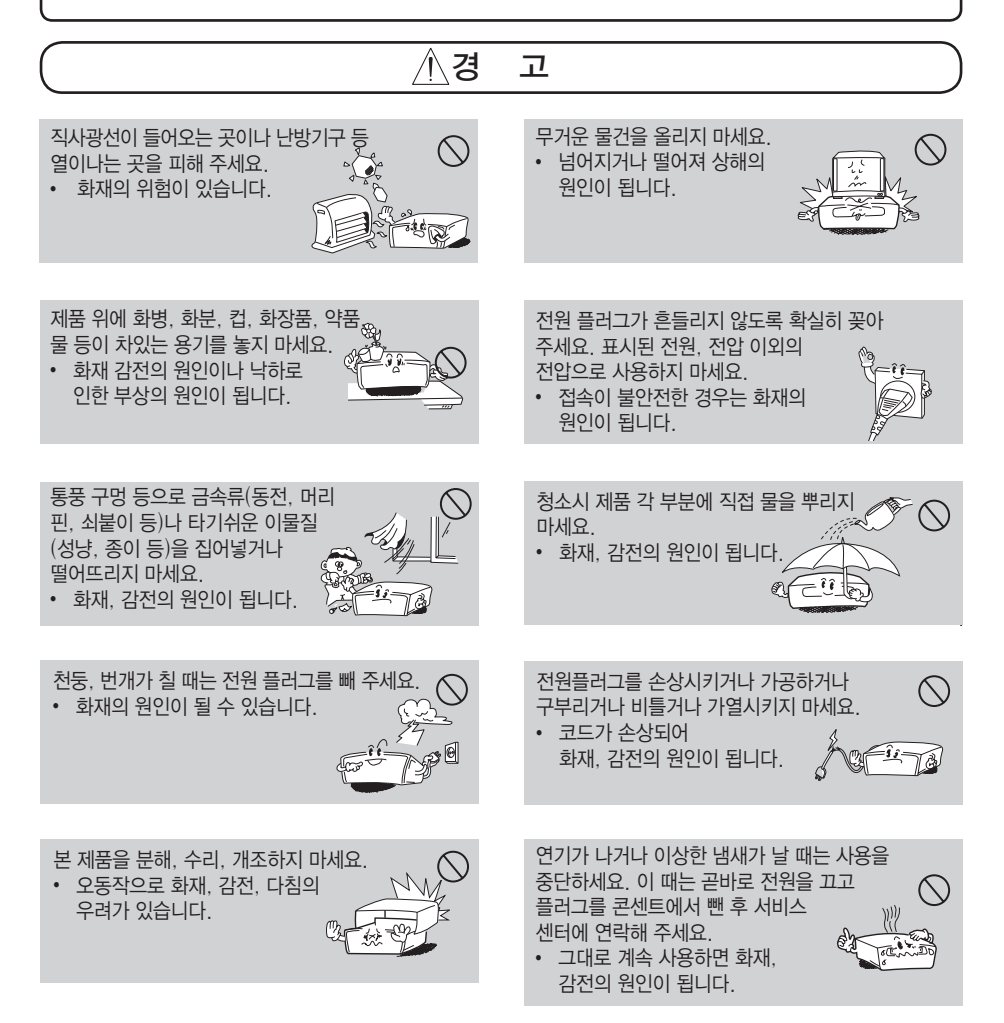

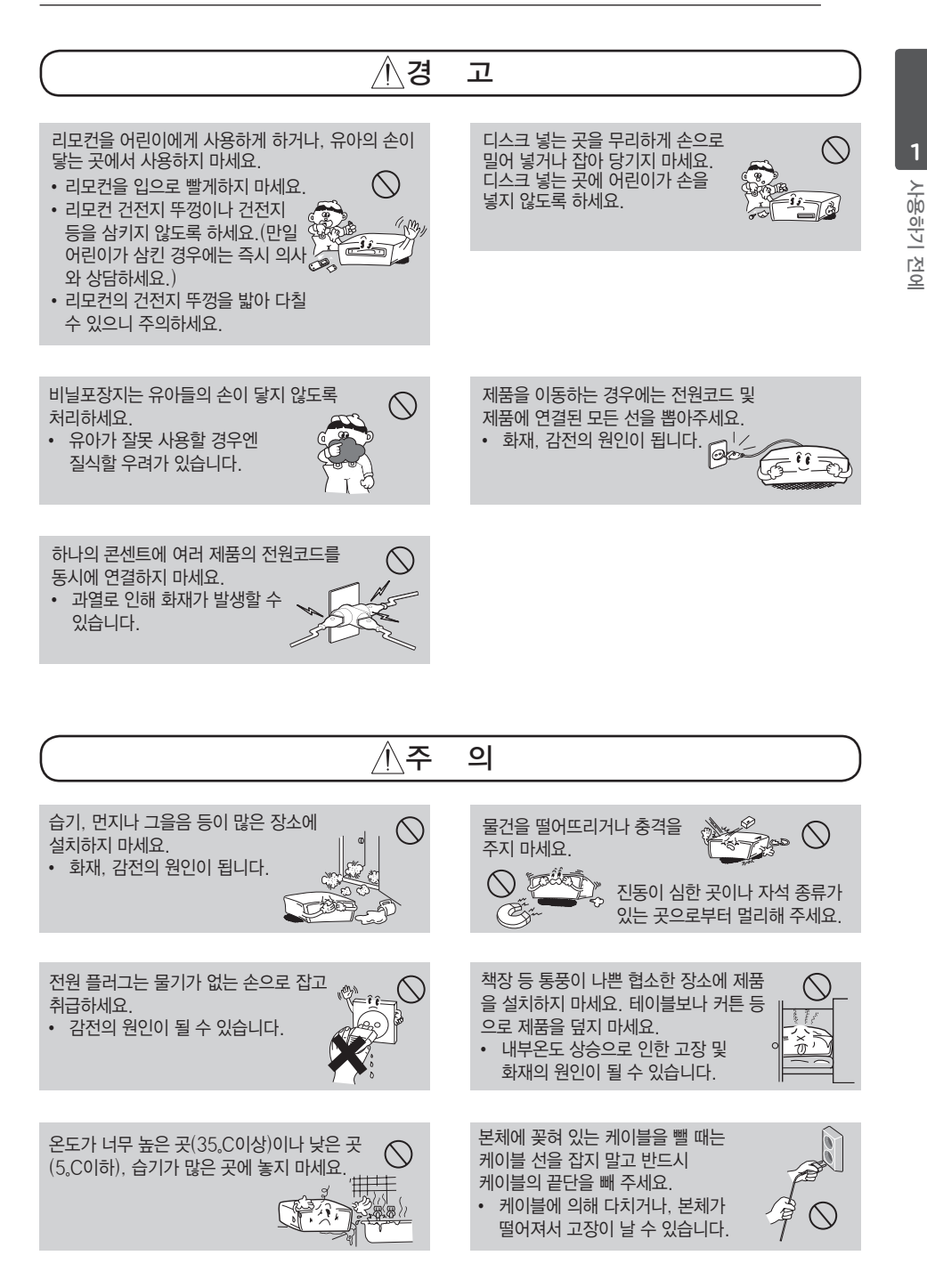

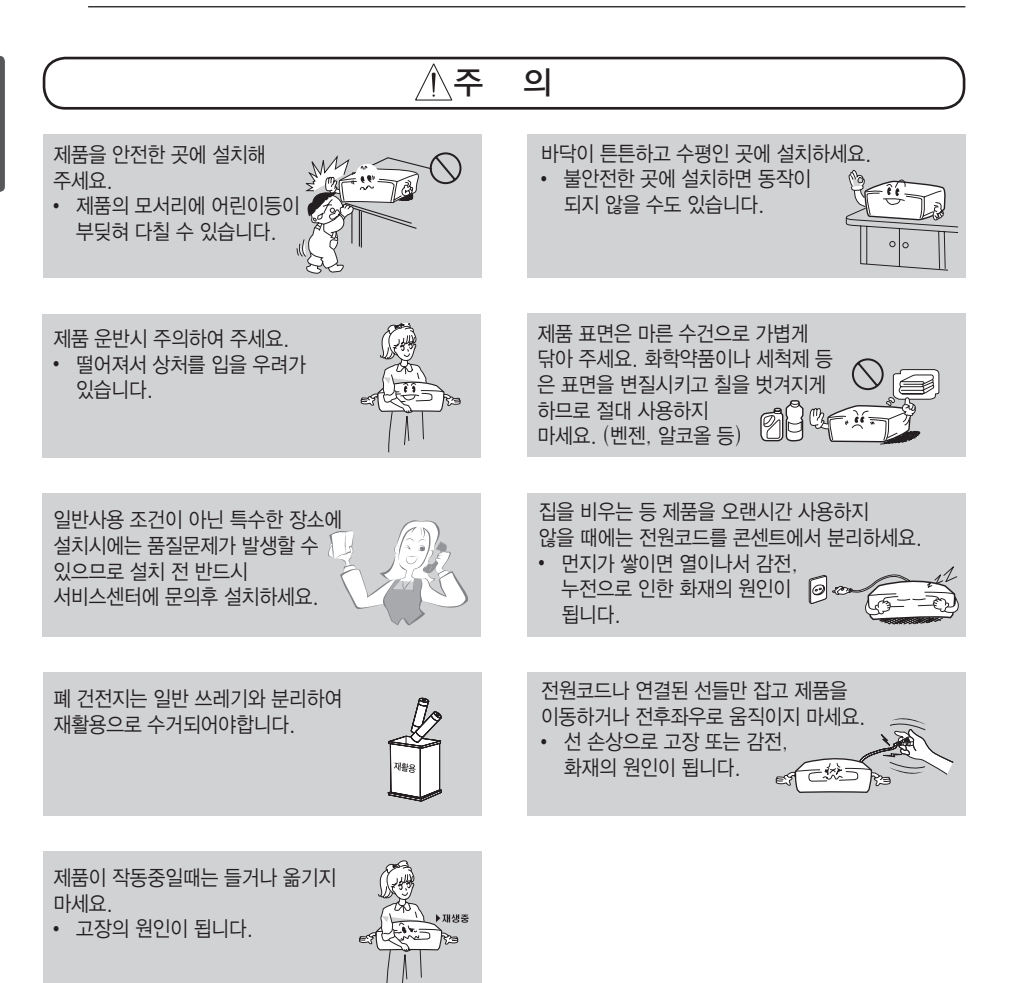

## 차례

#### [사용하기 전에](#page-1-0)

- [안전을 위한 주의사항](#page-1-0) [일반정보](#page-5-0)  $6 - "O"$  심볼이 나타날 경우 – [심볼에 관하여](#page-5-0) – [부속품](#page-5-0) – [재생 가능한 디스크](#page-5-0) – [지역코드 번호 정보](#page-5-0) [재생 가능한 파일 규격](#page-6-0)
- [리모컨 이름과 기능](#page-7-0)
- [제품 앞면](#page-8-0)
- [제품 뒷면](#page-8-0)

#### [연결하기](#page-9-0)

- [TV와 연결하기](#page-9-0)
- [영상/음성 출력단자로 연결하기](#page-9-0)
- [컴포넌트/프로그래시브 스캔 출력단자로](#page-9-0)  [연결하기](#page-9-0)
- [앰프와 연결하기](#page-10-0)
- [음성 출력단자로 연결하기](#page-10-0)
- [동축 디지털 음성 출력단자로 연결하기](#page-10-0)  [\(COAXIAL\)](#page-10-0)

#### [작동하기](#page-11-0)

- [재생하기](#page-11-0)
- [디스크 재생하기](#page-11-0)
- [파일 재생하기](#page-11-0)
- [화면표시 \(GUI\) 메뉴](#page-11-0)
- [기본 재생](#page-11-0)
- [고급 기능](#page-12-0)
- [자주 쓰는 기능](#page-12-0)
- [13 –](#page-12-0) 구간반복 재생하기
- [13 –](#page-12-0) 반복 재생하기
- [13 –](#page-12-0) 화면 확대 기능 사용하기
- [영상 재생](#page-12-0)
- [13 –](#page-12-0) 정방향 느린화면 재생하기
- [13 –](#page-12-0) 일시정지 및 구분 재생하기
- [13 –](#page-12-0) 재생 시작 시간 설정하기
- [13 –](#page-12-0) DVD 메뉴, 타이틀 메뉴 사용하기
- 13 [음성언어\(채널\)](#page-12-0) 바꾸기
- [13 –](#page-12-0) 자막언어 바꾸기
- [14 –](#page-13-0) 다른 각도에서 장면보기
- 14 [DVD-VR](#page-13-0) 디스크 재생하기
- [음악 재생](#page-13-0)
- 14 프로그램 [재생하기,](#page-13-0) 지우기
- [14 –](#page-13-0) MP3 파일 정보 보기
- [14 –](#page-13-0) 2배속 오디오 CD 레코딩
- [사진 재생](#page-14-0)
- [15 –](#page-14-0) 슬라이드 쇼 재생하기
- [15 –](#page-14-0) 사진 파일을 보면서 MP3 파일 재생하기

### 설정하기

### [설정](#page-15-0) – [설정 기능 사용하기](#page-15-0)

- [\[언어\] 메뉴](#page-15-0)
- [\[화면\] 메뉴](#page-15-0) – [\[음성\] 메뉴](#page-16-0)
- [\[잠금\] 메뉴](#page-16-0)
- [\[기타\] 메뉴](#page-16-0)
	-

### [고장신고 전 확인사항](#page-17-0)

[고장신고 전 확인사항](#page-17-0)

#### [알아두기](#page-18-0)

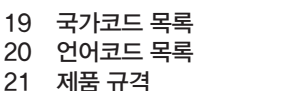

- [등록상표 및 라이센스](#page-20-0)
- [부록](#page-21-0)
- [제품 보증서](#page-21-0)
- [폐 가전제품 처리절차](#page-22-0)
- [고객 서비스에 대하여](#page-22-0)

## <span id="page-5-0"></span>일반정보

## $"$   $Q"$  심볼이 나타날 경우

 $M \equiv \sqrt{8} \cdot 5$   $\sim$  심볼이 화면에 표시되면 그 기능은 현재 재생 중인 DVD에서는 작동하지 않는 기능입니다

## 심볼에 관하여

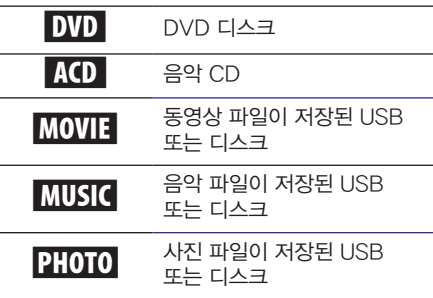

## 부속품

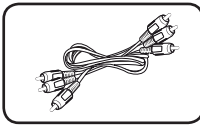

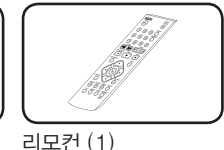

컴포지트 영상/음성 케이블 (1)

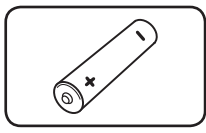

건전지 (1)

## 재생 가능한 디스크

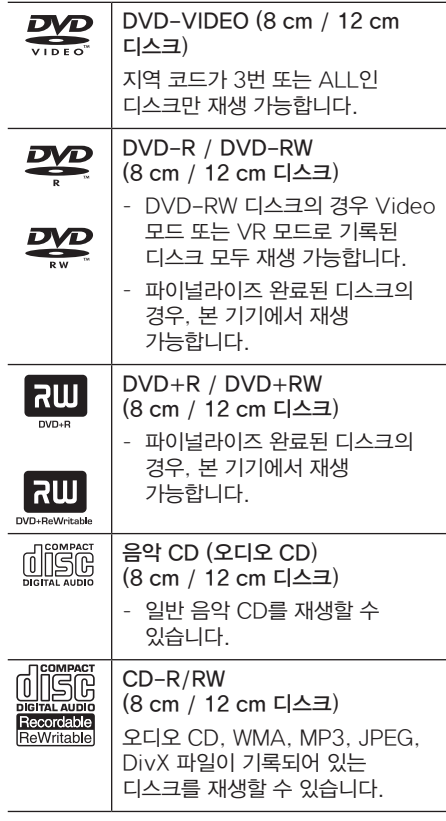

### $\mathbf 0$  참고

Windows Vista 운영체제에서는 쓰기 가능한 디스크를 포맷할 때 [Mastered]로 설정해야 LG 제품과 호환이 가능합니다. [Live File System]으로 설정하면 제품과 호환이 되지 않습니다. (Mastered/Live File System: Windows Vista 디스크 포맷 방식)

### 지역코드 번호 정보

본체는 DVD에 기록된 지역코드 번호에 맞추어 제작 되었습니다. DVD의 지역 코드번호가 본체의 지역코드 번호와 맞지 않으면 DVD를 재생할 수 없습니다. 본체에서 재생 가능한 지역코드는 "3" 또는 "ALL" 입니다.

## <span id="page-6-0"></span>재생 가능한 파일 규격

#### 전반사항

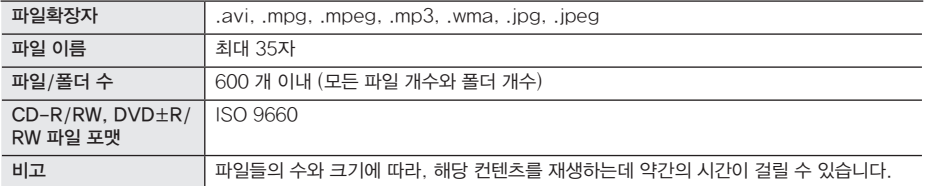

#### 동영상 파일

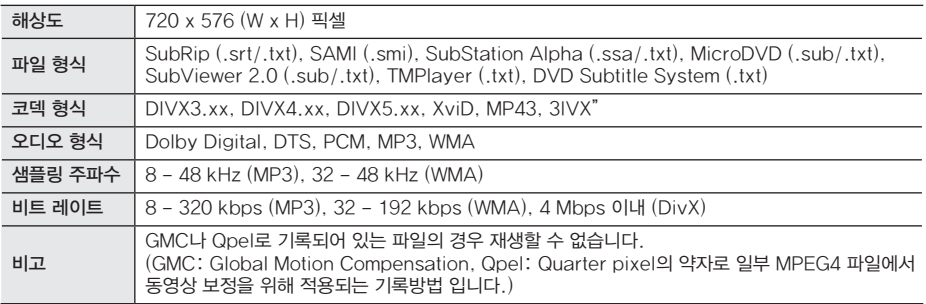

#### 음악 파일

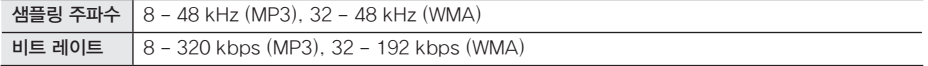

#### 사진 파일

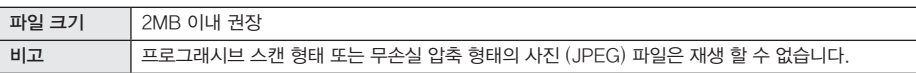

#### USB 저장장치 사용시 참고

- 본 기기는 FAT16, FAT32 파일 시스템의 USB 저장장치를 지원합니다.
- USB에 저장된 파일이 작동 중일 때에는 USB 저장장치를 분리하지 마세요.
- PC에 연결하였을 때 설치파일이 필요한 USB 저장장치는 본 기기에서 동작하지 않을 수 있습니다.
- USB 1.1 또는 2.0 버전을 지원하는 USB 저장장치만을 지원합니다.
- 자세한 재생방법은 본 사용설명서의 재생설명을 참조하세요.
- USB HUB 및 멀티 슬롯 카드 리더기를 사용하여 연결한 경우 USB 저장장치가 작동되지 않을 수 있습니다.
- USB 제조사에 따라 호환이 되지 않을 수 있으며, 데이터 손실은 제조업체에서 책임을 지지 않습니다. 데이터 유실로 인한 피해를 최소화하기 위하여 항상 백업을 받아 놓으세요.
- 디지털 카메라 또는 휴대전화는 저장장치로 사용할 수 없습니다.
- 본 기기의 USB 단자와 PC를 연결할 수 없으며, 본 기기는 저장장치로 사용될 수 없습니다.

## <span id="page-7-0"></span>리모컨 이름과 기능

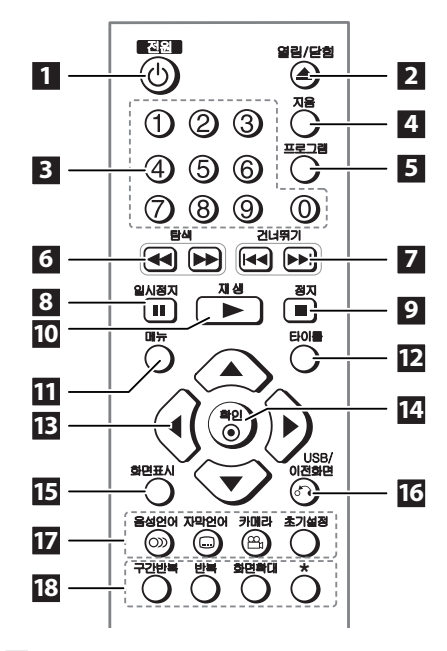

- $\blacksquare$  전원 ( $\lozenge$ ): 전원을 켜거나 끌 때
- $\overline{2}$  열림/닫힘 $($  $\triangle$ ): 디스크 넣는 곳을 열거나 닫을 때
- $\overline{60}$  숫자 버튼: 메뉴 상에서 숫자 버튼을 사용할 때
- 4 지움: 원하지 않는 설정을 삭제하거나, 화면확대 기능을 취소할 때
- $5$  프로그램: 음악 트랙 순서를 원하는 대로 배열하여 재생 할 때
- f 탐색 (c/v): 원하는 화면을 빠르게 탐색할 때
- 7 건너뛰기 (K<</>  $\blacktriangleright$  건너뛰기 (K<</>  $\blacktriangleright$   $\blacktriangleright$   $\blacktriangleright$   $\blacktriangleright$   $\blacktriangleright$   $\mathbb{Z}$ ): 챕터 / 트랙/ 파일을 변경할 때
- 8 일시정지 (II): 재생 화면을 일시정지 시킬 때
- $9$  정지 ( $\blacksquare$ ): 재생 화면을 정지 시킬 때
- $\overline{10}$  재생 $\left( \blacktriangleright \right)$ : 재생을 할 때
- $\blacksquare$  메뉴: DVD 디스크에 포함된 메뉴 화면을 볼 때
- $12$  타이틀: DVD 디스크에 포함된 타이틀 메뉴 화면을 볼 때
- $\overline{18}$   $\triangle$ / $\blacktriangledown$ / $\blacktriangleleft$ / $\blacktriangleright$ : 메뉴 화면에서 선택사항을 이동 또는 선택할 때
- $\overline{14}$  확인  $\overline{10}$ : 메뉴를 선택할 때
- **iii 화면표시: DVD의 GUI 메뉴를 선택 또는**  변경할 때
- **10 USB/이전화면 ( 3):** 이전 메뉴로 돌아가거나 해당 메뉴를 빠져나갈 때, 디스크 또는 USB 저장장치를 선택할 때
- $\overline{17}$  음성언어  $\overline{10}$ ): 원하는 음성언어를 선택할 때 자막언어 (]): 원하는 자막언어를 선택할 때 카메라 (은): 다른 각도에서 촬영된 장면을 볼 때

초기설정: 초기설정 메뉴로 진입할 때

 $R$  구간반복: 특정 구간을 반복하여 재생할 때 반복: 챕터/트랙/파일을 반복하여 재생할 때 화면확대: 화면크기를 조정할 때 ?: 작동되지 않는 버튼입니다.

#### 건전지 교환방법

- 1. 덮개를 아래로 밀어 위로 당기세요.
- $2.$  리모컨 내부의  $\bigodot$ . 방향 표시대로 건전지(1.5V, AAA형 알카라인 건전지 1개)를 넣고 뚜껑을 닫아 주세요.

<span id="page-8-0"></span>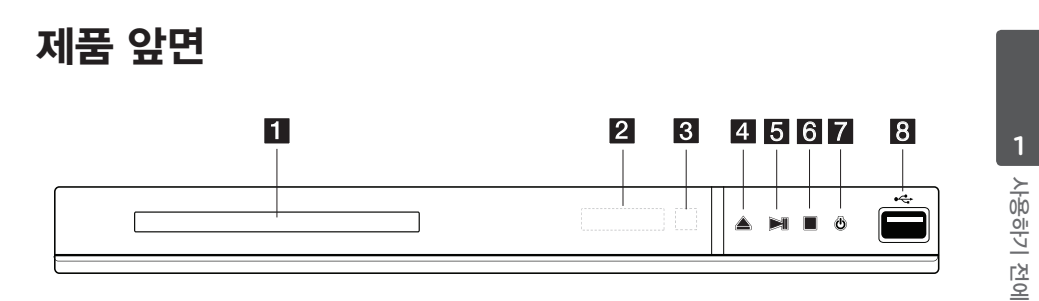

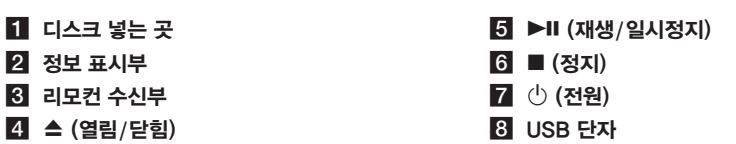

제품 뒷면

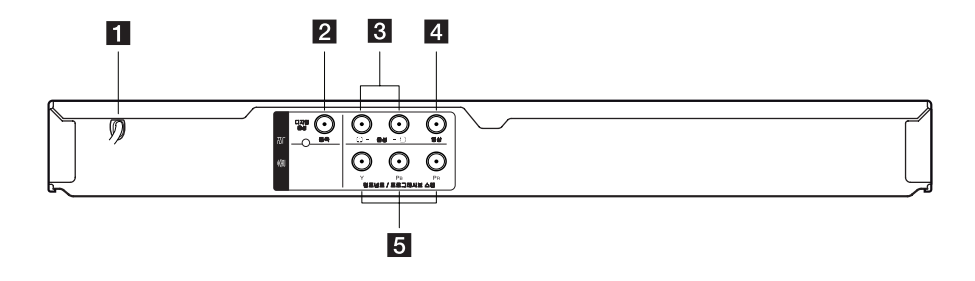

#### $\blacksquare$  전원코드

 $\overline{2}$  동축 디지털 음성 출력단자 (COAXIAL)

c 음성 출력단자 (좌/우)

4 영상 출력단자

 $6$  컴포넌트 / 프로그래시브 스캔 영상 출력단자 (Y PB PR)

 $2$  정보 표시부 c 리모컨 수신부

## <span id="page-9-0"></span>TV와 연결하기

### 영상/음성 출력단자로 연결하기

#### 일반 영상/음성 단자를 이용하기

영상/음성 케이블을 이용해 본 기기의 [영상] 출력단자와 TV의 [영상] 입력단자를 연결하세요. 그리고 본기기의 [음성] 출력단자와 TV의 [음성] 입력단자를 연결하세요.

제품 뒷면

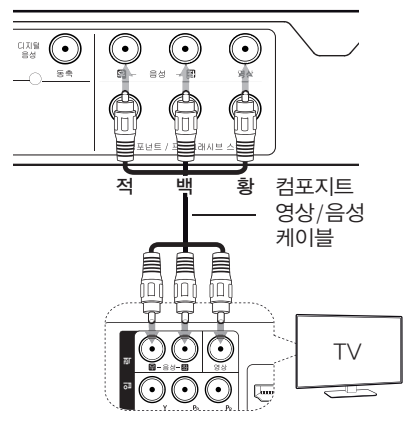

#### 컴포넌트 영상 단자를 이용하기

TV에 따라 [영상] 입력단자가 컴포넌트 영상 단자의 녹색 단자(Y)와 같이 사용할 경우가 있습니다. 이런 경우 본 기기의 [영상] 출력단자와 TV의 컴포넌트 영상 단자의 녹색 단자(Y)를 연결하세요.

제품 뒷면

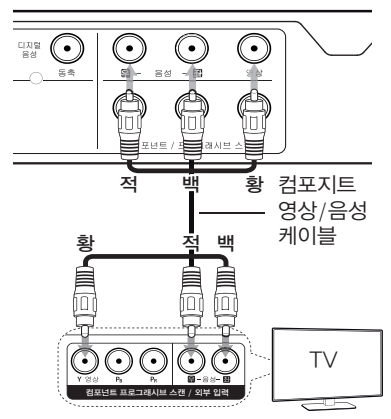

### 컴포넌트/프로그래시브 스캔 출력단자로 연결하기

컴포넌트 영상 케이블을 이용해 본 기기의 [컴포넌트/프로그래시브 스캔] 영상 출력단자와 TV의 [컴포넌트/프로그래시브 스캔(DVD)] 영상 입력단자를 연결하세요.

제품 뒷면

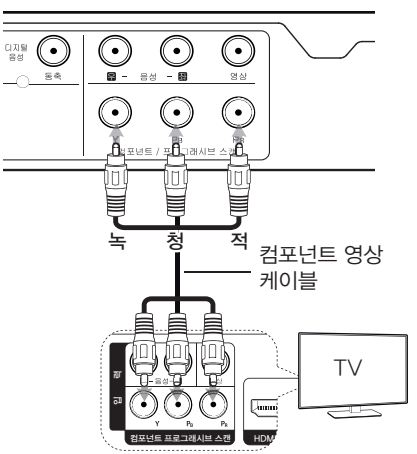

- TV가 프로그래시브 스캔 기능이 있을 때, 위의 연결을 하고 [초기 설정] 메뉴의 [프로그래시브 스캔]을 [켜짐]으로 설정하세요. (16쪽 참조)
- 위의 연결과 함께, 본 기기와 TV는 음성 케이블을 통해 음성 연결이 되어 있어야 합니다.

## <span id="page-10-0"></span>앰프와 연결하기

### 음성 출력단자로 연결하기

음성 케이블을 이용해 본 기기의 [음성] 출력단자와 앰프의 [음성] 입력단자를 연결하세요.

제품 뒷면

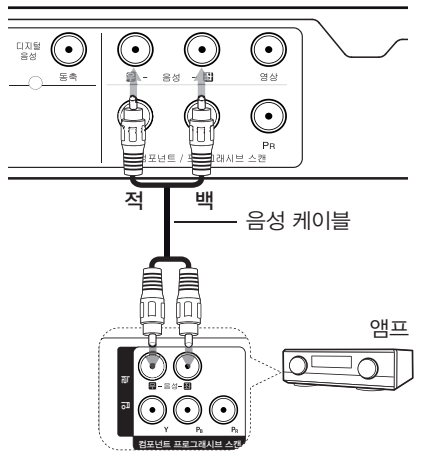

## 동축 디지털 음성 출력단자로 연결하기 (COAXIAL)

동축 디지털 음성 케이블을 이용해 본 기기의 [동축 디지털 음성] 출력단자와 앰프의 [동축 디지털 음성] 입력를 연결하세요.

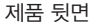

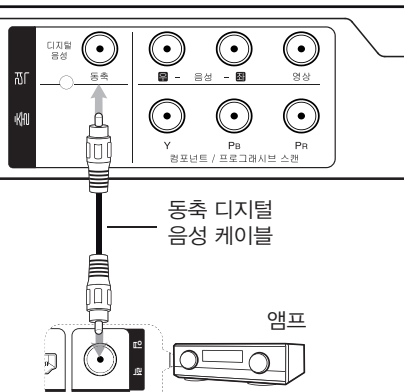

- TV나 앰프가 96KHz의 샘플링 주파수를 수용할 수 없을 경우, 초기설정에서 [샘플링 주파수]를 [48KHz]로 설정해 주세요.
- TV나 앰프가 돌비디지털과 MPEG 디코딩 기능이 되지 않는다면, 초기설정 메뉴에서 [돌비디지털]과 [MPEG]를 [PCM]으로 설정해 주세요.

#### $\mathbf 0$  참조

- 디지털 음성으로 출력되는 오디오 형식이 앰프와 잘 맞지 않으면, 음성이 왜곡되거나 들리지 않을 수 있습니다.
- 현재 설정되어 있는 오디오 형식을 확인하려면 음성언어 버튼을 누르세요.
- 본 기기는 DTS 디코더가 내장되어 있지 않습니다. DTS 멀티채널 오디오를 즐기려면 디지털 음성 케이블을 이용하여 DTS 디코더가 내장된 앰프와 연결하세요.

연결하기

<span id="page-11-0"></span>12 작동하기

## 재생하기

### 디스크 재생하기 DVD ACD

- 1. 열림/닫힘 (▲) 버튼을 눌러 디스크 넣는 곳을 여세요.
- 2. 디스크 재생면이 아래쪽을 향하도록 넣으세요. 대부분의 DVD 디스크는 자동으로 재생을 시작합니다. 오디오 CD의 경우 ▲/▼/◀/▶ 버튼을 이용해  $E = \frac{d}{dt}$  드랙을 선택하고 재생 $(E - E)$  버튼 또는 확인  $($ <sup>O</sup> $)$  버튼을 눌러 재생을 시작합니다.

### 파일 재생하기 MOVIE MUSIC PHOTO

- 1. 열림/닫힘 (▲) 버튼을 눌러 파일이 들어 있는 디스크를 넣습니다.
- 2. ▲/▼/◀/▶ 버튼을 이용하여 파일을  $\mathcal{M}$ 택하고, 재생  $(\blacktriangleright)$  버튼 또는 확인  $(\odot)$ 버튼을 눌러 재생을 시작합니다.

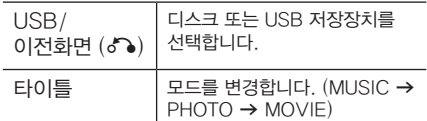

## 화면표시 (GUI) 메뉴 DVD MOVIE

디스크의 작동 상태에 대한 정보를 화면을 통해 볼 수 있습니다.

- 1. 재생 중에, 화면표시 버튼을 누르면 해당 컨텐츠에 대해 다양한 정보를 확인 할 수 있습니다.
- $2.$   $\triangle$  / ▼ 버튼을 이용해 원하는 항목을 선택하세요.
- 3. ◀/▶ 버튼과 숫자 버튼을 사용하여 해당 항목의 값들을 조정 합니다.
- 4. 화면표시 버튼을 이용하여 화면표시 메뉴를 빠져 나옵니다.

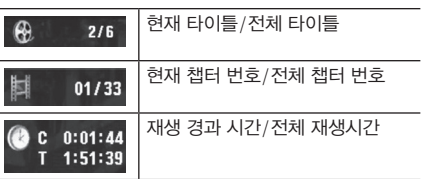

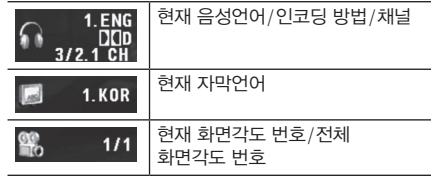

### 기본 재생

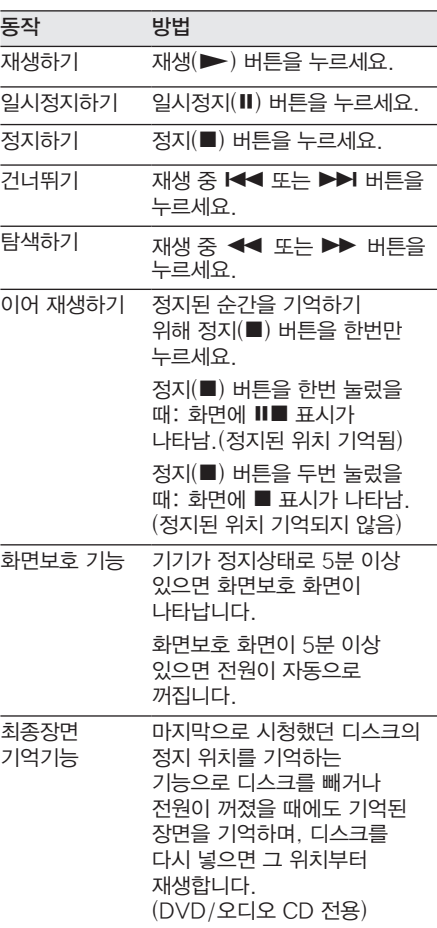

## <span id="page-12-0"></span>고급 기능

### 자주 쓰는 기능

#### 구간반복 재생하기 DVD MOVIE ACD

- 1. 재생 중에 반복 재생 시작을 원하는 지점에서 구간반복 버튼을 누르세요.
- 2. 반복 재생을 끝내려는 지점에서 구간반복 버튼을 누르세요.
- 3. 정상 속도로 재생하려면 꺼짐 표시가 나올때 까지 구간반복 버튼을 누르세요.
- y A-B 지점 사이의 자막언어는 디스크의 종류에 따라 나타나지 않을 수도 있습니다.

#### 반복 재생하기 DVD MOVIE ACD

재생 중에 반복 버튼을 누르세요.

- DVD: 챕터→타이틀→꺼짐
- 동영상 파일: 트랙→전체→꺼짐
- $\cdot$  음악 파일: TRACK $\rightarrow$ ALL $\rightarrow$ 꺼짐

#### 화면 확대 기능 사용하기 | DVD | MOVIE | PHOTO |

재생이나 일시정지 화면에서 화면확대 버튼을 누르세요.

- 화면확대: 100% → 200% → 300%  $\rightarrow$  400%  $\rightarrow$  100%
- ▲/▼/◀/▶: 확대된 화면이동
- 지움: 정상화면으로 재생

#### 영상 재생 DVD MOVIE

#### 정방향 느린화면 재생하기 DVD MOVIE

- 1. 재생 중에 일시정지 버튼을 누르세요.
- $2.$   $\blacktriangleright$  버튼을 누르세요.
- $\cdot \blacktriangleright$ 1/16 $\rightarrow$  $\blacktriangleright$ 1/8 $\rightarrow$  $\blacktriangleright$ 1/4 $\rightarrow$  $\blacktriangleright$ 1/2

#### 일시정지 및 구분 재생하기 <mark>DVD MOVIE</mark>

- 1. 재생 중에 일시정지 버튼을 누르세요.
- 2. 화면이 일시정지된 상태에서 일시정지 버튼을 누르세요.
- y 일시정지 버튼을 누를 때 마다 한 장면씩 구분화면 재생됩니다.

#### 재생 시작 시간 설정하기 <mark>DVD MOVIE</mark>

- 1. DVD 재생 중에 화면표시 버튼을 누르세요.
- 2. ▲/▼ 버튼을 이용하여 시간 항목으로 이동하세요.
- 3. 재생을 원하는 시간을 숫자 버튼으로 입력하세요. 예) 1시간 10분 20초인 경우: "11020"입력
- 4. 입력이 완료되면 확인 버튼을 누르세요. 입력한 시간부터 재생이 시작됩니다.

#### $DVD$  메뉴, 타이틀 메뉴 사용하기  $DVD$

여러가지 내용들이 프로그램된 DVD는 가이드 메뉴를 가지고 있습니다. 여러가지 타이틀을 담고 있는 DVD 디스크에서 원하는 타이틀을 선택해서 볼 수 있습니다.

- 1. 메뉴 또는 타이틀 버튼을 누르세요.
- 2. ▲/▼/◀/▶ 버튼으로 원하는 항목을 선택하여 확인 버튼이나 숫자 버튼을 누르세요.

#### 음성언어(채널) 바꾸기 <mark>DVD MOVIE</mark>

디스크 재생 중에 원하는 음성언어(채널)가 선택될 때까지 음성언어 버튼을 누르세요.

• DVD 디스크의 종류에 따라 작동하지 않을 수도 있습니다.

#### 자막언어 바꾸기 DVD MOVIE

디스크 재생 중에 원하는 언어가 선택될 때까지 자막언어 버튼을 반복해서 누르세요.

#### <span id="page-13-0"></span>다른 각도에서 장면보기 DVD

재생 중에 다른 각도에서 촬영된 장면을 볼 수 있는 기능으로 원하는 각도가 선택될 때까지 카메라 버튼을 반복해서 누르세요.

y 다른 각도의 장면이 기록되어 있는 DVD의 경우에만 작동됩니다.

#### DVD-VR 디스크 재생하기 DVD

- 1. VR 모드로 기록된 DVD 디스크를 넣으세요.
- 2. ▲/▼ 버튼으로 원하는 타이틀을 선택 후 확인 버튼을 누르세요.
- 3. 재생 중 타이틀 버튼 또는 메뉴 버튼을 누르세요.
- VR 모드로 기록된 DVD-RW 디스크 중 파이널 라이즈 완료된 디스크만 재생이 가능합니다.

### 음악 재생 ACD MUSIC

#### 프로그램 재생하기, 지우기 ACD MUSIC

- 1. 재생 중 또는 정지상태에서 프로그램 버튼을 누르세요.
- $\bullet$  메뉴화면 우측상단에  $\bullet$ 마크가 나타납니다.
- 2. ▲/▼ 버튼을 눌러 원하는 트랙을 선택한 후 확인 버튼을 눌러 프로그램 목록에 트랙을 추가하세요.
- 3. ▶ 버튼을 눌러 프로그램 목록으로 이동 후 ▲/▼ 버튼을 눌러 확인 버튼을 누르세요.

▲/▼ 버튼으로 지우기를 원하는 트랙을 선택 후 지움 버튼을 누르세요. 전체를 지우려면 전체삭제로 이동 후 확인 버튼을 누르세요.

 $\cdot$  프로그램 버튼을 눌러  $\theta$ 마크를 나타나게 하여야만 프로그램된 메뉴에서 지울 수 있습니다.

#### MP3 파일 정보 보기 <mark>MUSIC</mark>

MP3 파일의 경우 화면표시 버튼을 누르면 선택한 파일의 다양한 정보를 확인 할 수 있습니다.

• MP3 파일의 상태에 따라 정보가 나타나지 않을 수도 있습니다.

#### 2배속 오디오 CD 레코딩 ACD

오디오 CD의 트랙을 MP3 파일로 변환하여 USB 저장장치에 레코딩 할 수 있습니다.

1. 본 기기의 앞면에 있는 USB 포트에 USB 저장장치를 연결하세요.

- 2. 오디오 CD를 디스크 넣는 곳에 넣은 후, 레코딩 하고자 하는 트랙을 ▲/▼, DVD 메뉴 또는 숫자 버튼을 이용하여 선택하세요.
- 한개 트랙 레코당: 재생, 일시정지,  $0$ 어정지 $(III)$  상태에서 음성언어 $(O)$ ) 버튼을 누르세요.
- 전체 트랙 레코딩: 정지(■) 상태에서  $\cong$ 성언어 $(O$ ) 버튼을 누르세요.
- 프로그램된 리스트 레코딩: 정지(■) 상태에서 프로그램된 리스트의 원하는 트랙을 선택한 후 음성언어(O)) 버튼을 누르세요.

### $\mathbf 0$  참고

- 레코딩을 하게 되면 USB 저장장치 내에  $"CD$  REC $"$  폴더가 생성되며 MP3 파일로 저장됩니다.
- 레코딩 중에는 USB 저장장치를 분리하거나 전원을 끄면 안됩니다.
- USB 기기에 충분한 공간이 없다면 레코딩이 되지 않습니다. PC에서 USB 저장장치 내 파일을 삭제하여 충분한 공간을 확보하세요.
- y DTS 방식으로 인코딩 된 CD-G 디스크 또는 오디오 CD는 레코딩이 안될 수도 있습니다.
- USB 외장 하드, 멀티 슬롯 카드 리더기, 다중 파티션으로 분할된 USB 저장장치, 잠금 기능이 켜진 기기, MP3 플레이어는 지원하지 않습니다.
- 레코딩 포맷: MP3 파일
- y 인코딩 속도: 96 Kbps / 128 Kbps

#### $\blacksquare$  주의

본 기기의 레코딩 또는 복사기능은 개인적인 용도 또는 비상업적으로만 사용되어야 합니다. 컴퓨터 프로그램, 파일, 방송물, 음원을 포함한 모든 복사방지자료의 무단 복제, 제작은 저작권 침해가 될 수 있으며, 형사 범죄에 해당합니다. 본 기기는 이러한 목적으로 사용해서는 안됩니다. LG 전자는 상업적 목적으로 무단 사용하거나 불법 배포할 경우 이에 대한 책임을 지지 않습니다.

### <span id="page-14-0"></span>사진 재생 PHOTO

#### 슬라이드 쇼 재생하기 PHOTO

- 1. 사진 파일이 기록된 디스크를 넣거나 USB 저장장치를 연결하세요.
- 2. 재생하려는 파일을 선택한 후 ▶ 버튼을 누르세요.
- 3.  $\triangle$  / ▼ 버튼을 눌러  $\frac{1}{20}$  위치로 이동한 후, a/d 버튼을 눌러 슬라이드 쇼의 속도를 설정하세요.
- $4.$   $\blacktriangle$  버튼을 눌러  $\Box$  위치로 이동한 후, 확인 버튼을 누르세요.

#### 사진 파일을 보면서 MP3 파일 재생하기 **IPHOTO**

- 1. MP3 파일과 사진 파일이 함께 기록된 디스크를 넣거나 USB 저장장치를 연결하세요.
- 2. 타이틀 버튼을 눌러 PHOTO 메뉴화면으로 이동 후 w/s 버튼으로 원하시는 사진 파일을 선택하세요.
- $3.$   $\blacktriangleright$  버튼을 눌러  $\overline{\blacksquare}$  아이콘을 선택 후 확인 버튼을 누르세요.
- y 디스크 또는 USB 저장장치의 첫 곡부터 재생이 시작됩니다.
- 4. 재생 중 정지 버튼을 누르면 메뉴화면으로 돌아갑니다.
- 사진 파일 크기는 2MB 이내를 권장합니다.

## <span id="page-15-0"></span>설정

### 설정 기능 사용하기

본 기기의 다양한 설정을 변경 할 수 있습니다.

- 1. 초기설정 버튼을 누릅니다.
- 2. ▲/▼ 버튼을 이용하여 첫번째 설정을 선택하고, d 버튼을 눌러 하위 설정으로 이동합니다.
- 3. ▲/▼ 버튼을 이용하여 두번째 설정을 선택하고, ▶ 버튼을 눌러 하위 설정으로 이동합니다.
- 4. ▲/▼ 버튼을 이용하여 세번째 설정을 선택하고 확인 (b) 버튼을 이용해 원하는 설정을 결정합니다.

## [언어] 메뉴

#### 화면표시언어

화면 상에 표시되는 언어를 선택합니다.

#### 디스크 음성언어/디스크 자막언어/ 디스크 메뉴언어

디스크에 기록된 언어를 선택합니다.

[오리지날]: 디스크에 수록되어 있는 고유 언어를 표시합니다.

[기타]: 그 외의 다른 언어를 선택할 때, 4자리의 언어 코드를 입력한 후 확인 버튼을 누르세요. (20쪽 참조)

[꺼짐](디스크 자막언어만 해당): 자막언어를 표시하지 않습니다.

## [화면] 메뉴

#### 화면크기

TV 화면의 크기 및 비율을 고려하여, 화면크기를 선택하세요.

[4:3]: 일반 TV에 적합한 4:3 비율의 화면을 선택합니다.

[16:9]: 와이드 TV에 적합한 16:9 비율의 화면을 선택합니다.

#### 화면모드

일반 TV(4:3)의 화면을 Letterbox나 Panscan으로 설정하는 기능입니다. 화면크기 설정이 4:3으로 되어 있을 경우에만 설정됩니다.

[Letterbox]: 화면 상/하단에 검은 띠가 나타납니다.

[Panscan]: 화면의 왼쪽과 오른쪽 부분이 잘려서 재생됩니다.

#### 프로그래시브 스캔

연결하고자 하는 TV가 프로그래시브 스캔 기능을 지원한다면, [켜짐]으로 설정하여 고화질의 화면을 즐겨 보세요.

프로그래시브 스캔 기능이 없는 TV와 컴포넌트 단자가 연결되어 있는 상태에서 [프로그래시브 스캔]을 [켜짐]으로 설정하였을 경우 화면이 정상적으로 나타나지 않습니다. 이러한 경우 디스크가 없는 상태 또는 정지상태에서 정지 버튼을 5초 이상 누르고 있으면 정상적인 화면을 볼 수 있습니다.

설정하기 **4**

## <span id="page-16-0"></span>[음성] 메뉴

#### 돌비 디지털 / DTS / MPEG

사용하고 있는 디스크의 형식에 따라 제품의 오디오 옵션을 설정하세요.

#### PCM 샘플링 주파수 (Frequency)

[48KHz] 와 [96KHz] 사이에서 샘플링 주파수를 선택할 수 있습니다. 96KHz로 제작된 DVD를 재생할 때 연결된 오디오 기기가 96KHz를 지원하면 원음 그대로 재생하여 생생한 음질을 느낄 수 있는 기능입니다.

#### DRC (Dynamic Range Control)

갑작스럽게 커지는 소리를 방지해 주는 기능입니다. 한밤중에 DVD를 시청할 때 다른 사람에게 방해되는 것을 막아주며 조용한 음성도 명확하게 들을 수 있습니다. (돌비디지털 음원을 재생할 경우에만 효과가 있습니다.)

#### Vocal

가수의 음성이 들어있는 가라오케 DVD를 재생할 때 설정하는 기능입니다.

- 켜짐: 반주와 가수의 음성이 함께 출력
- y 꺼짐: 반주만 출력

### [잠금] 메뉴

처음으로 잠금 메뉴를 사용하려면, 국가코드 옵션에서 ▶ 버튼을 누른 후, 4자리의 비밀번호를 설정해야 합니다.

#### 비밀번호 초기화

비밀번호를 잊으셨을 경우 초기화 할 수 있습니다. 우선 기기에 들어 있는 디스크를 제거하고, [초기 설정] 메뉴에서 "210499"를 입력하세요. 제품 앞면 표시부에 "P CLr"이 나타나며 초기화 됩니다.

#### 시청 등급

미성년자가 폭력물이나 선정물 등을 볼 수 없도록 시청등급을 설정하는 기능입니다. 시청등급을 6으로 설정해 놓으면 6보다 높은 등급의 디스크는 재생되지 않습니다. (숫자가 클수록 성인영화에 가깝습니다.)

#### 비밀번호 변경

비밀번호를 변경할 경우 사용하세요.

#### 국가 코드

국가코드 목록를 참조하여, 올바른 국가코드 두자리를 입력하세요. (19쪽 참조)

## [기타] 메뉴

#### B.L.E (Black Level Expansion)

B.L.E는 모니터의 레벨을 설정할 수 있는 기능입니다. 이 기능을 켜면 영상의 어두운 부분을 명확하게 구분하여 섬세한 화질로 영상을 감상할 수 있습니다.

#### REC Bitrate

오디오 CD 레코딩을 실행할 때 Bitrate를 선택할 수 있는 기능입니다. 높은 Bitrate로 설정을 하게 되면 향상된 사운드 품질의 MP3 파일로 레코딩되지만 파일 크기가 커지게 됩니다. (14쪽 참조)

#### DivX(R) VOD

DIVX 영상에 대하여: DivX® 는 DivX사에서 제작한 디지털 영상형식입니다. 본 기기는 공식적으로 DivX 인증을 받은 DivX 영상 재생기입니다. divx.com 에 방문하여 사용자의 영상을 DivX 형식으로 변환할 수 있는 더 많은 정보와 소프트웨어 도구들을 확인하세요.

DIVX VOD(VIDEO-ON-DEMAND)에 대하여: DivX Video-on-Demand (VOD) 영화를 재생하려면 본 DivX 인증기기를 등록해야 합니다. 설정메뉴의 DivX VOD 항목에서 본 기기의 등록코드를 확인할 수 있습니다. vod.divx.com 에서 등록방법에 대한 자세한 내용을 확인하세요.

[등록]: DivX 등록 코드 번호를 확인할 수 있습니다.

[등록해제]: 등록 코드를 해제할 수 있습니다.

## <span id="page-17-0"></span>고장신고 전 확인사항

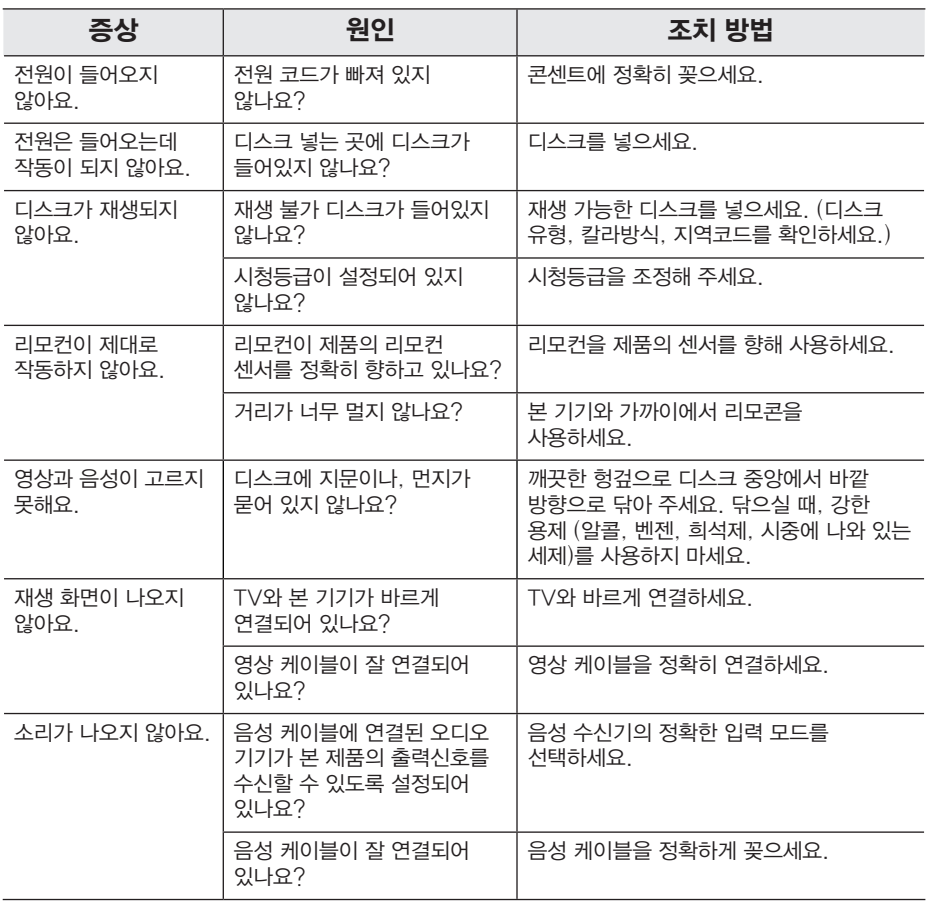

고장신고 전 확인사항 **0** 고장신고 전 확인사항

## <span id="page-18-0"></span>국가코드 목록

#### 시청등급을 제한하기 위해 제조국가에 맞는 국가코드를 설정할 때 입력하세요.

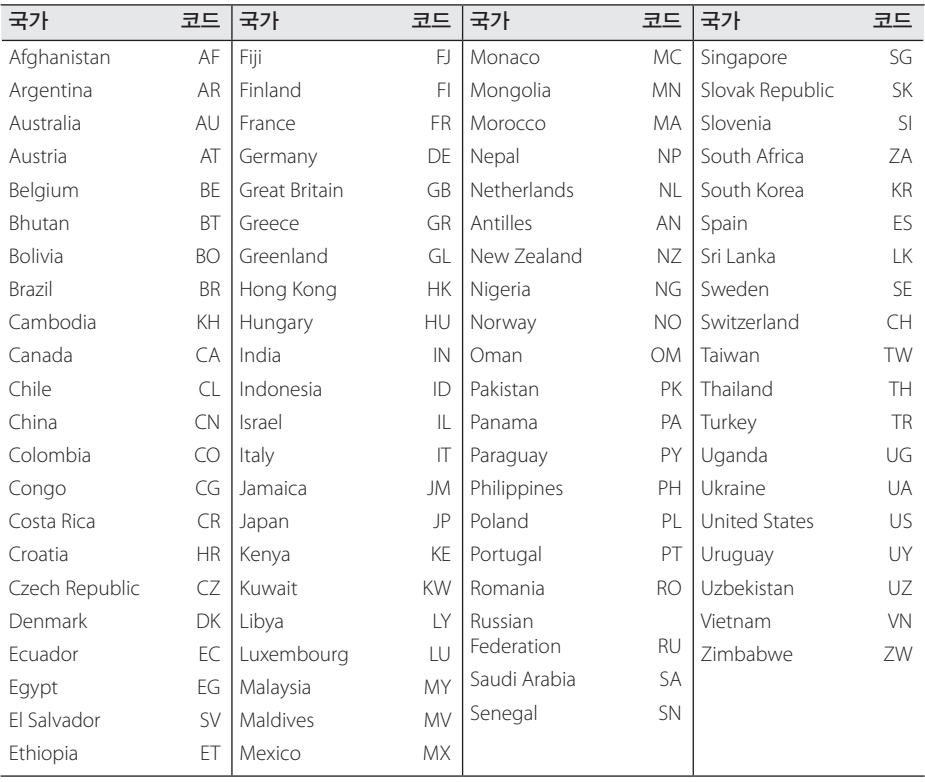

알아두기 **6**

## <span id="page-19-0"></span>언어코드 목록

[디스크 음성 언어], [디스크 자막언어] 또는 [디스크 메뉴언어]의 초기설정을 위하여 적합한 언어 코드를 입력하세요.

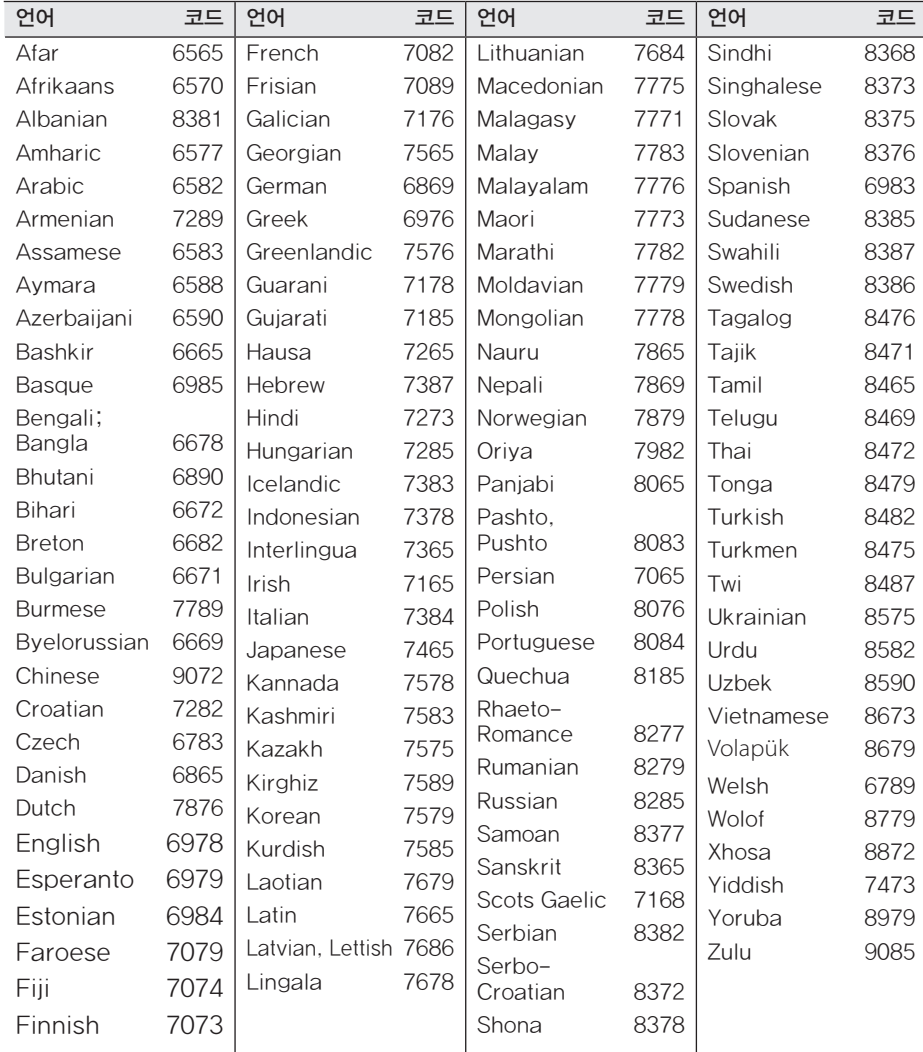

## <span id="page-20-0"></span>제품 규격

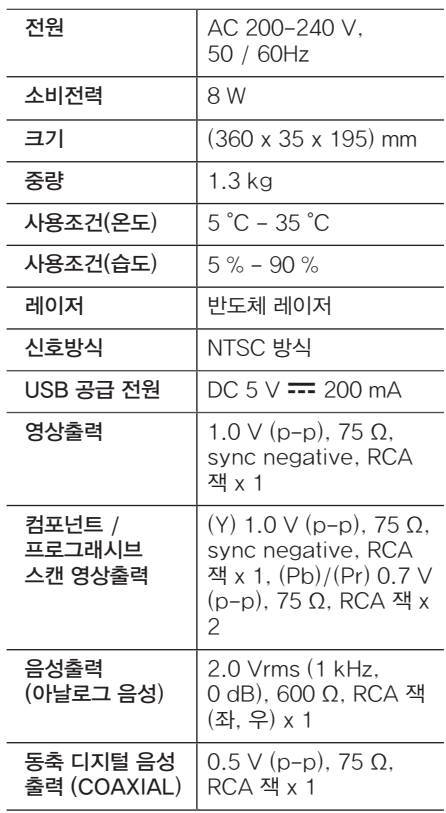

디자인과 제품규격 사양은 제품의 성능 향상을 위하여 사전 예고 없이 변경될 수도 있습니다.

## 등록상표 및 라이센스

#### **MDOLBY DIGITAL**

이 제품은 Dolby Laboratories의 허가를 받아 제조 되었습니다. 돌비, Dolby 및 이중 D 기호는 Dolby Laboratories의 상표입니다.

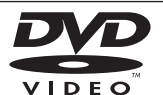

"DVD" 로고는 DVD Format/Logo Licensing Corporation 의 등록 상표입니다.

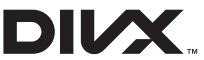

DivX®, DivX Certified®, 관련 로고들은 Rovi 사의 등록 상표이며 사용권에 따라 사용됩니다.

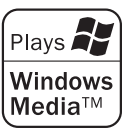

# 알아두기 **6**

## <span id="page-21-0"></span>제품 보증서

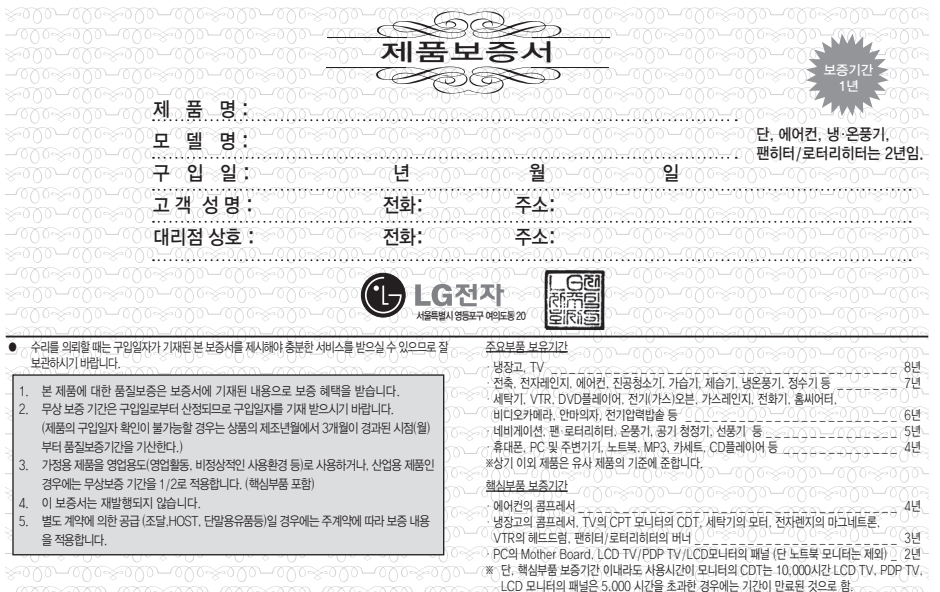

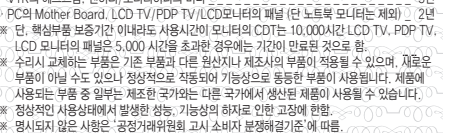

- 
- 

## 소비자분쟁해결기준 안내

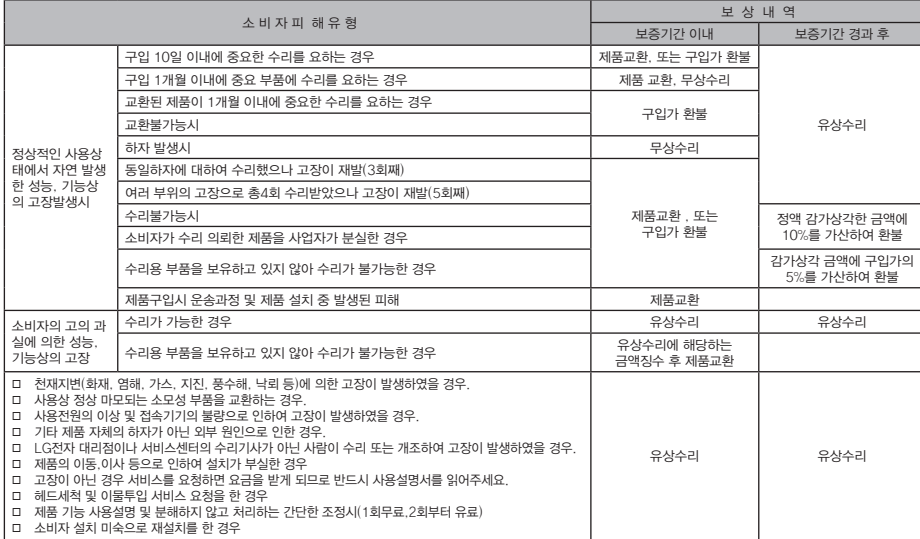

• 상기 보상기준은 공정거래위원회 고시 소비자분쟁해결기준에 의거 합니다.<br>• 고객상담실(수신자 부담): 080–023–7777

<sup>•</sup> 명시되지 않은 사항은 「소비자분쟁해결기준」에 따릅니다. • 기구세척, 조정, 사용설명 등은 고장이 아닙니다.

## <span id="page-22-0"></span>폐 가전제품 처리절차

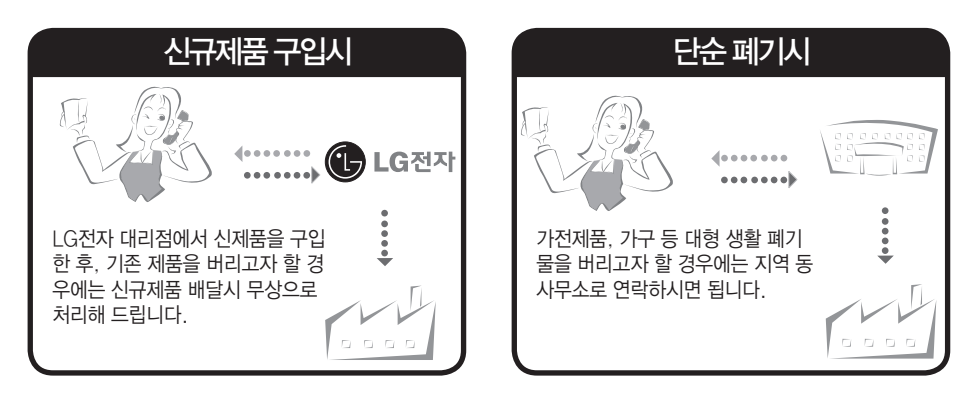

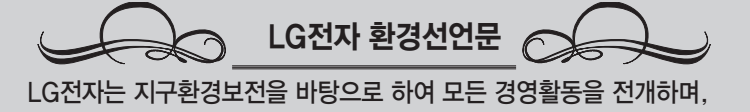

전 임직원은 각자의 활동분야에서 환경보전을 앞장서 실천하고자 노력합니다.

## 고객 서비스에 대하여

#### 고객의 권리

고객께서는 제품사용중에 고장 발생시, 구입일로부터 1년 동안 무상서비스를 받으실 수 있는 소중한 권리가 있습니다.

단, 고객 과실 및 천재지변에 의해 고장이 발생한 경우는 무상서비스 기간내라도 유상 처리됨을 알려드립니다.

#### 유상서비스(고객의 비용부담)에 대한 책임

서비스 신청시 다음과 같은 경우는 무상서비스 기간내라도 유상처리 됩니다.

- 1) 제품 내에 이물질을 투입(물, 음료수, 커피, 장난감 등)하여 고장이 발생하였을 경우
- 2) 제품을 떨어뜨리거나, 충격으로 인하여 제품파손 및 기능상의 고장이 발생하였을 경우
- 3) 신나, 벤젠 등 유기용제에 의하여 외관 손상 및 변형이 된 경우
- 4) LG전자 정품이 아닌 부품 또는 소모품을 사용하여 제품 고장이 발생하였을 경우 (어댑터, 배터리, 필터, 이어폰 등)
	- → LG전자 정품은 가까운 LG전자 서비스 센터에서 구입 가능
- 5) 사용전압을 오(誤)인가하여 제품 고장이 발생하였을 경우
- 6) 고객이 제품을 임의로 분해하여 부속품이 분실 및 파손되었을 경우
- 7) LG전자 서비스 센터의 수리기사가 아닌 사람이 제품을 수리 또는 개조하여 고장이 발생하였을 경우
- 8) 천재지변(낙뢰, 화재, 풍수해, 가스, 염해, 지진 등)에 의해 고장이 발생하였을 경우
- 9) LG전자 제품 사용설명서 내에 "안전을 위한 주의사항"을 지키지 않아 고장이 발생하였을 경우 ("안전을 위한 주의사항"을 잘 지키면 제품을 오래 사용할 수 있습니다.)
- 10) 기타 고객 과실에 의하여 제품 고장이 발생하였을 경우
- 11) 제품의 이동, 이사 등으로 인한 설치 변경 요청시
- 12) 구입시 고객요구로 설치한 후 재 설치시
- 13) 제품 구매 설치 이후 추가제품 연결 요청시
- 14) 고객 요청으로 재 설치할 경우

부록 **7**

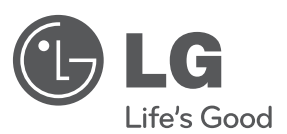

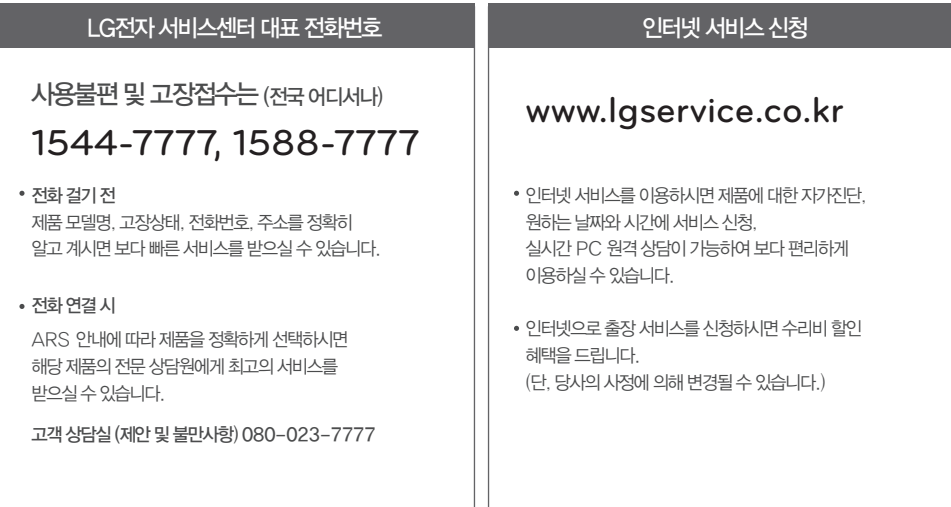

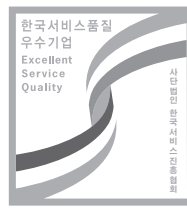

서비스 품질 인증마크란? 서비스 품질이 우수한 기업에 대한 품질을 국가 기관인 산업통상자원부가 보증하는 인증마크입니다.